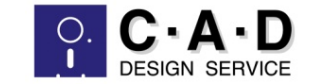

# **AutoCAD Electrical** スターターズキットのご案内

# 素早く、効率的な「導入立上」の為に

株式会社シィー・エー・ディー

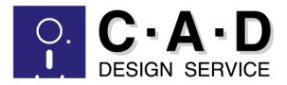

....

- • あれ、図枠はどうすれば – 自社図枠はどうやって作るんだろう
- • 環境設定の方法がわからない – サンプルをコピーして図面を作成したい
- • 自社用シンボルを作りたいけれど – シンボル用テンプレートがそのまま使えない
- • ヘルプをみてもよくわからない – 詳細なマニュアルはないか
- • もっとシンボルが欲しいのだけど – 自分で作るには時間がかかりすぎる

# AutoCAD Electricalの機能を設計に活用したい

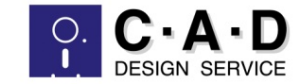

#### ターズキット AutoCAD Electricalスター

## 初期設定をよりスピーディに! 本キットは初期設定とシンボル作成の効率化を図るツールです

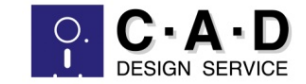

スターターズキット概要

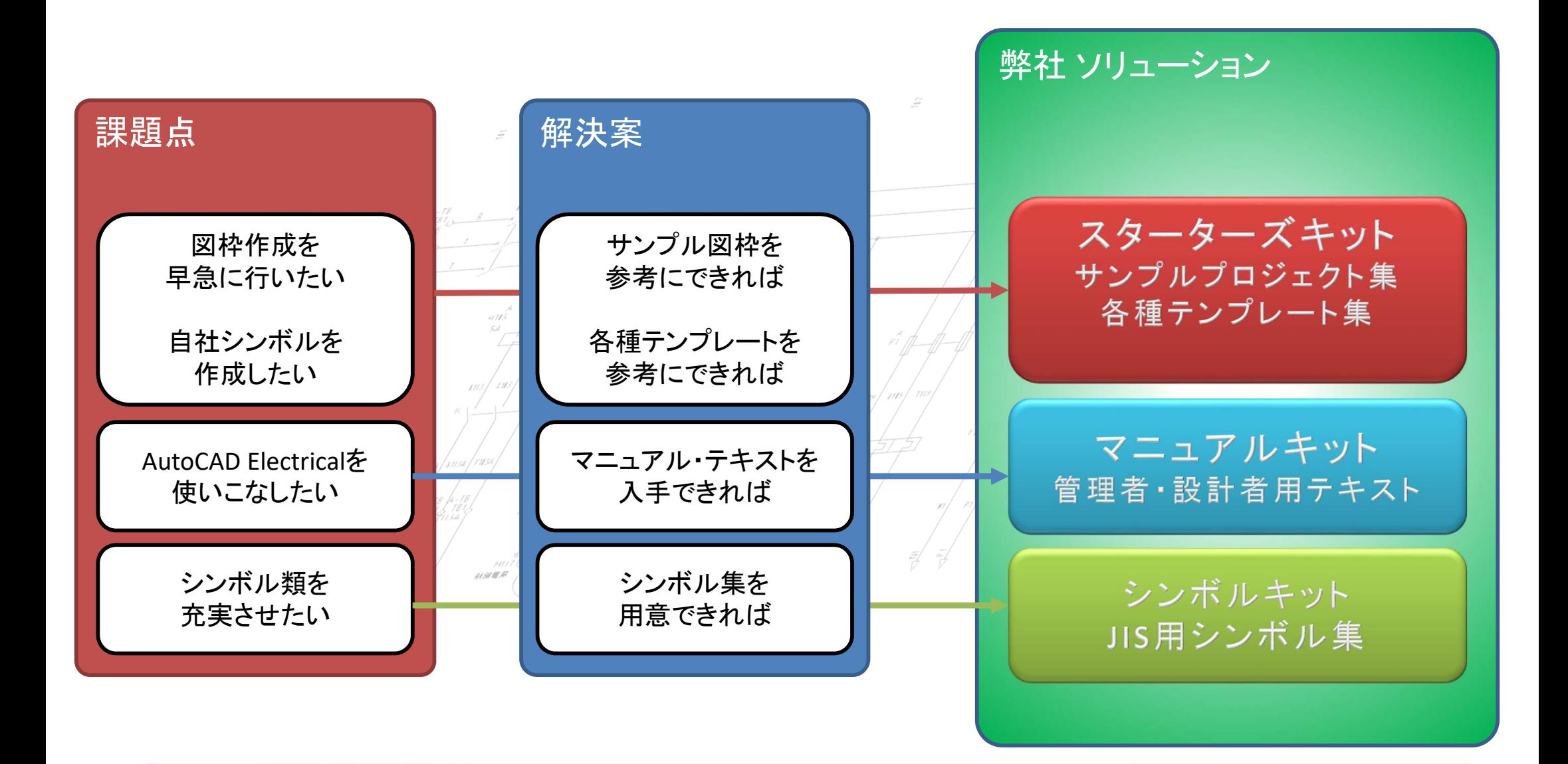

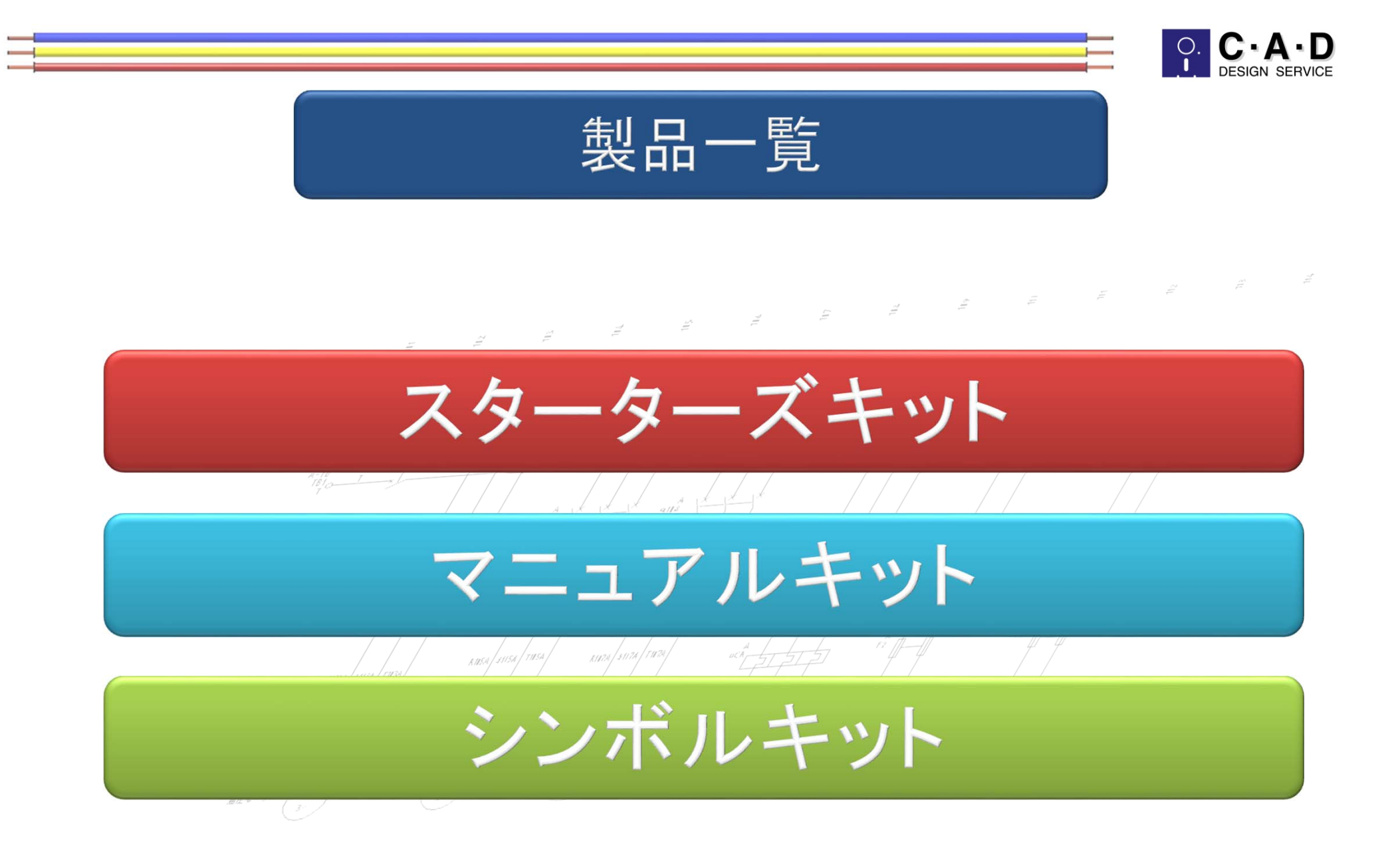

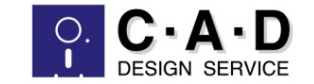

スターターズキット

環境設定済みのプロジェクト複数とテンプレートを用意し、シンボル作成用テンプレートをセットにすることで、 図面環境設定と図枠作成を加速します

ACE標準テンプレートを修正し、よりシンボル作成を簡単にしています

- • サンプルプロジェクトを複数用意
	- 母線の方向やクロスリファレンス形式など、環境設定済みのサンプルプロジェクトを数種類用意。自社に最も適した プロジェクトをコピーして設計してください。
- • 図枠テンプレート
	- 表題欄設定用の属性を配置したテンプレートと完成型見本をセットで提供。御社図枠外形を配置し設定するだけで、 図枠が完成。
- • JIS用シンボルテンプレート
	- AutoCADに詳しい方にお勧め。シンボル用属性がすでに配置してあるDWG
	- シンボル外形を配置して必要な属性を移動。名前をつけて保存すれば、自社シンボルを容易に作成。
- •修正シンボルテンプレート
	- − シンボルビルダ用標準テンプレ←トを使いやすく修正(文字スタイルなど)
	- 必要な標準属性などを精査し、部品種別ごとに用意
- • マニュアル
	- 上記使用方法をイメージ付で解説

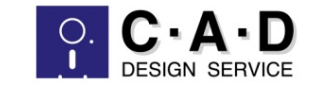

マニュアルキット

スターターズキットにテキストを+

解説書だけではわかりにくければこれ1! トレーニングテキストをセットで特価販売

- •• 設計者用トレーニングテキスト1冊
	- AutoCAD Electricalの作図コマンドを実際に図面を作成しながら解説
	- 回路図、機器配置図、レポート出力等多様な図面作成
- •• 管理者用トレーニングテキスト1冊
	- 初期設定に必要な項目を詳細に解説
	- 図枠作成、シンボル作成を複数の方法で説明
- トレーニング用データ添付

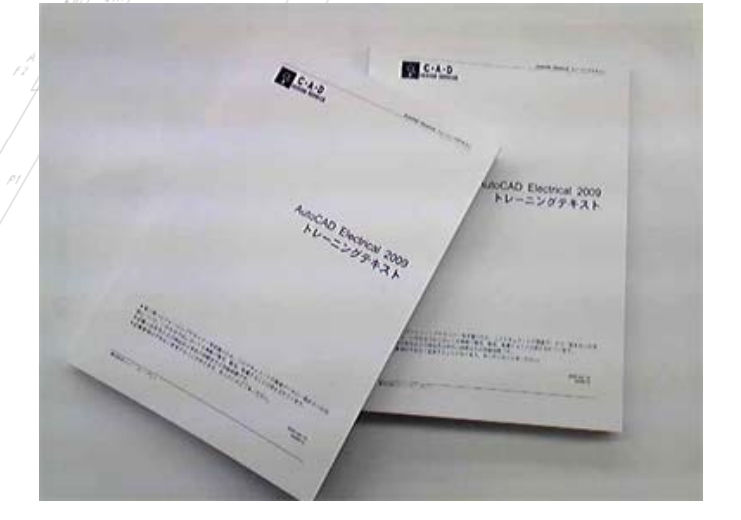

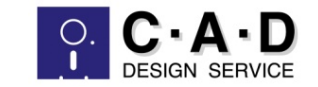

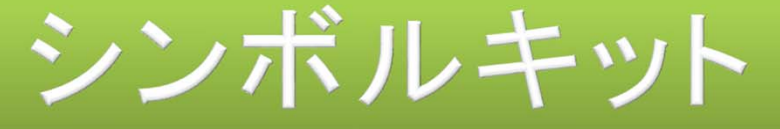

### スターターズキットにシンボノ

弊社作成シンボル集を特価で!

- • JIS用シンボル集
	- 三線用新JISシンボル
	- 三線用旧JISシンボル
	- 単結用新JISシンボル
	- 単結用旧JISシンボル

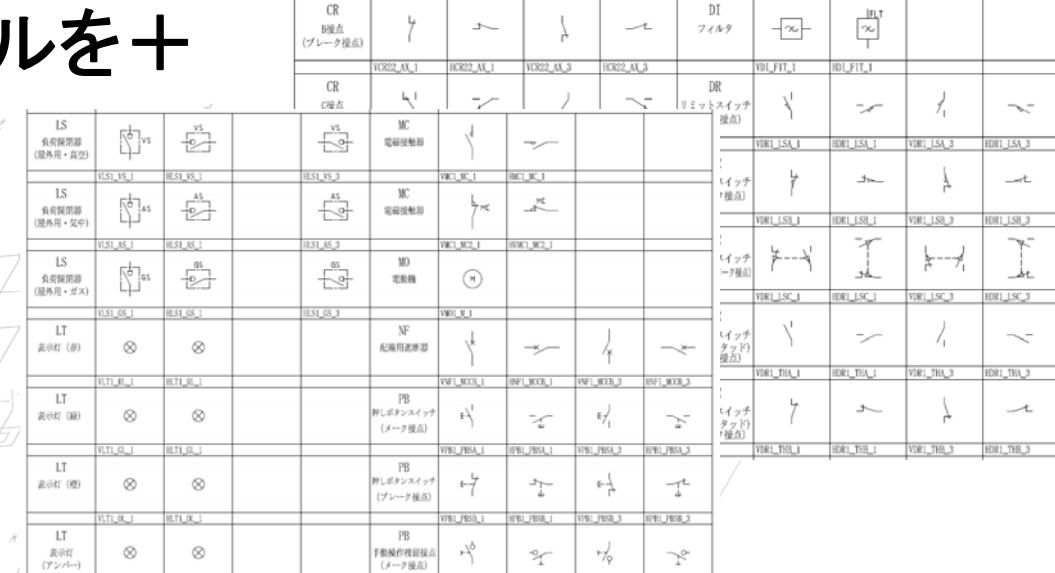

- シンボル用フォルダに配置してメニューセットするだけで使用可能
- •縦横セットで数百種類をご用意
- シンボル集は4種類全てが含まれます。

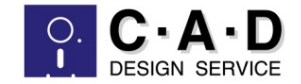

## サポートを追加OK!

- $\bullet$ スターターズキット購入者限定 Webサポートをセット!
	- 弊社Webサポートを最長2ヶ月間限定でセット(納品日翌月末まで)
	- 納品日よりサポート開始
	- ID、パスワードをご担当者様にメール送付(メールアドレス登録必須)
	- ※お問い合わせ内容はキットの内容に限定させていただきます。
- •価格はお問い合わせください
- •別途、通常Webサポートもございます。

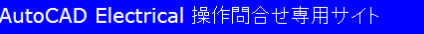

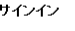

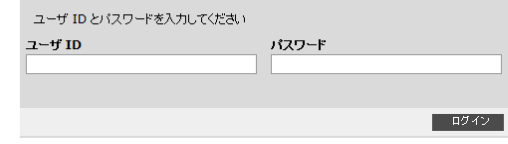